Руководство по использованию логотипа

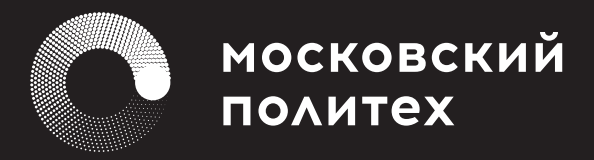

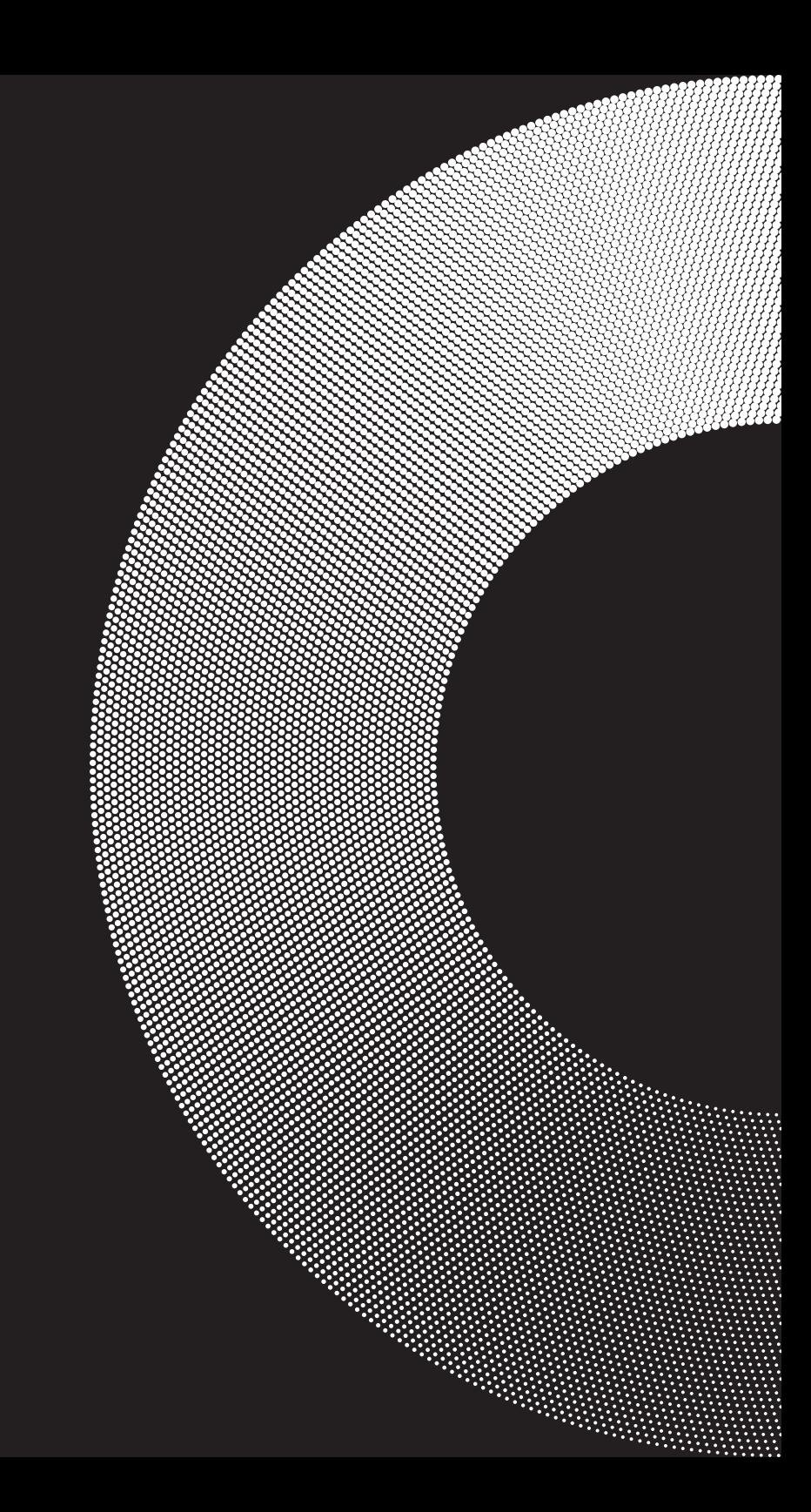

<span id="page-1-0"></span>**Содержание** Данное руководство познакомит с корпоративным стилем Московского Политеха, который включает в себя целый комплекс визуальных и текстовых компонентов, таких как логотип, шрифты, цветовая палитра и фирменная графика.

Чтобы перейти в интересующий раздел, щелкните по нему левой кнопкой мыши. Вернуться в содержание можно с любой страницы, нажав на кнопку **Назад**.

### **[Логотип](#page-2-0)**

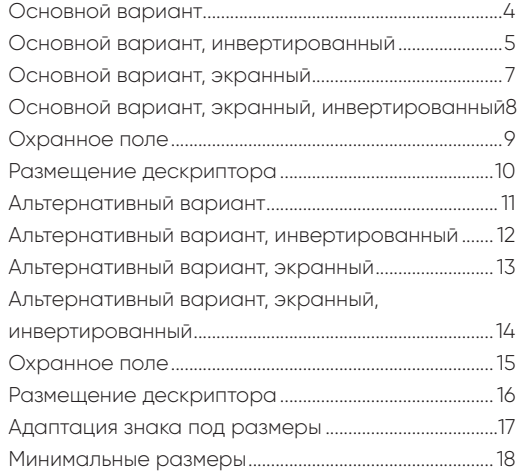

### **[Использование логотипа](#page-18-0)**

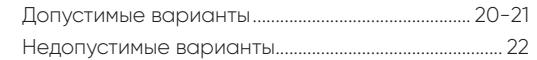

### **[Цвет](#page-22-0)**

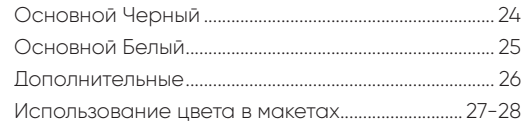

### **[Шрифты](#page-28-0) 29**

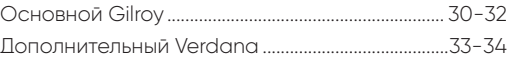

### **[Графика](#page-34-0) 35**

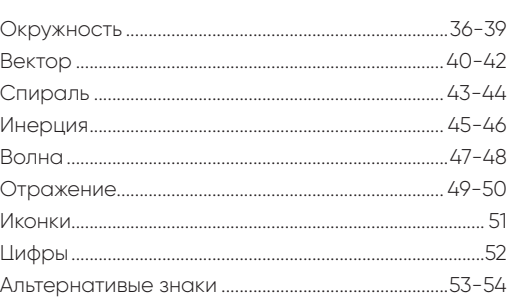

# <span id="page-2-0"></span>**01 Логотип**

Новый корпоративный стиль Московского Политеха символизирует движение, энергию и постоянное обновление. Круговое движение – универсально, оно встречается в природе в форме цветка, формы глаза и многом другом. А мир человеческих изобретений невозможно представить без колеса.

<span id="page-3-0"></span>**Логотип Основной вариант** Основной вариант логотипа состоит из знака: точки, движущейся по кругу и оставляющей след, и текстового написания Московский Политех. Логотип используется в один цвет, градиентная

заливка растеризована по методу Halftone.

Используйте латинский вариант логотипа для международных коммуникаций.

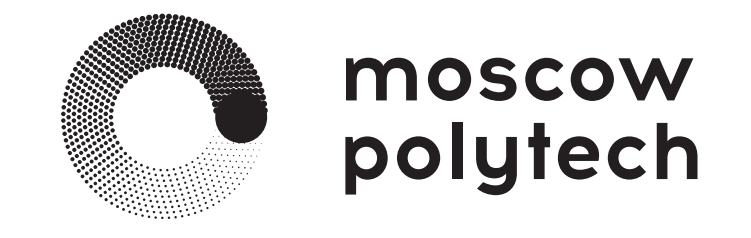

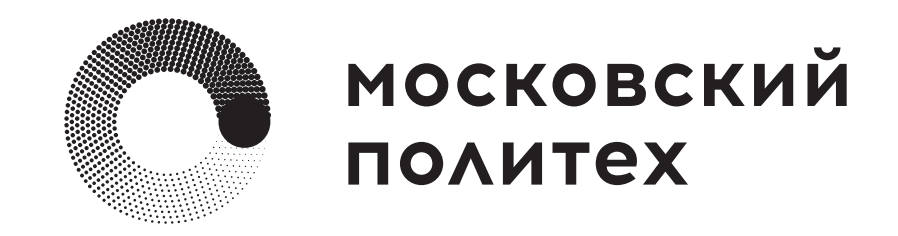

<span id="page-4-0"></span>**Логотип Основной вариант, инвертированный**

Логотип печатается белым цветом на любом цветном фоне, так же приемлемо использовать прозрачность, но не менее 50%.

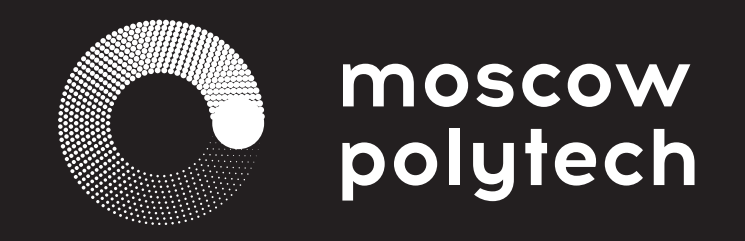

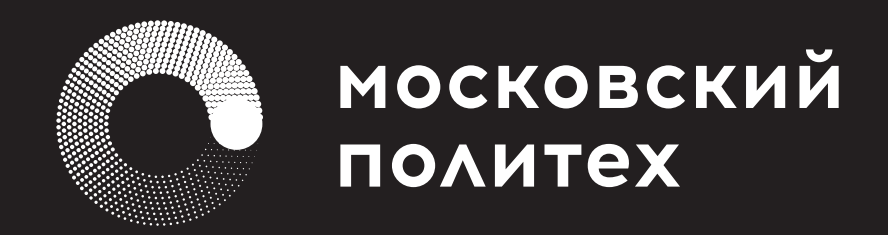

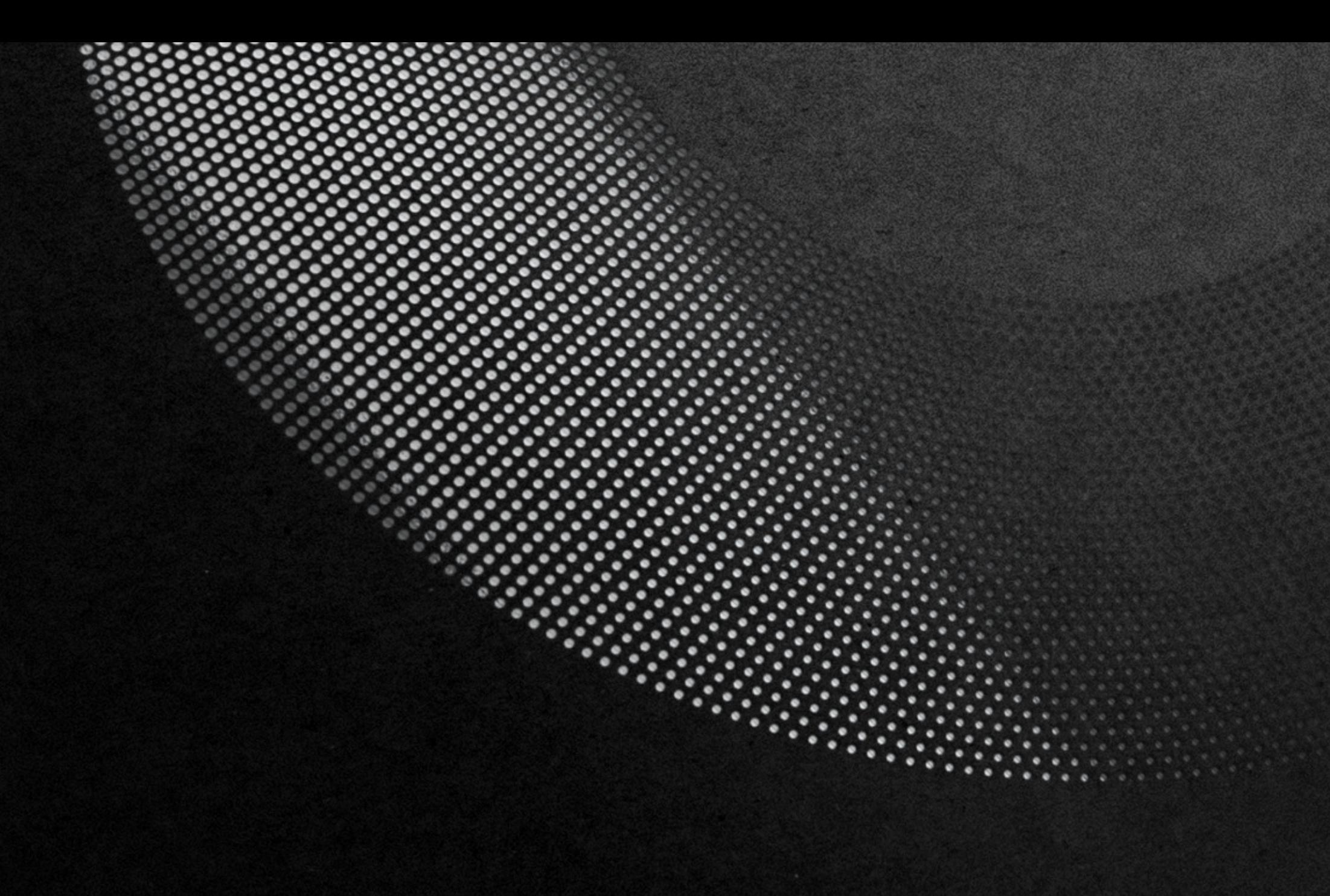

<span id="page-6-0"></span>**Логотип Основной вариант, экранный**

В экранной среде в цветовом пространстве RGB можно использовать версию логотипа с градиентом.

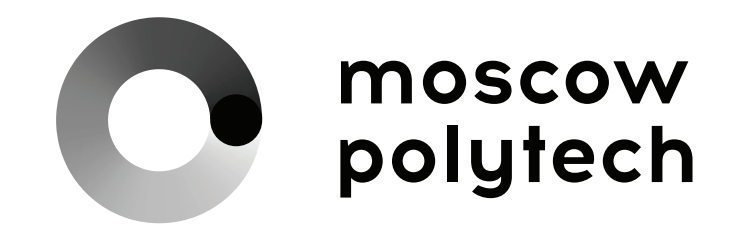

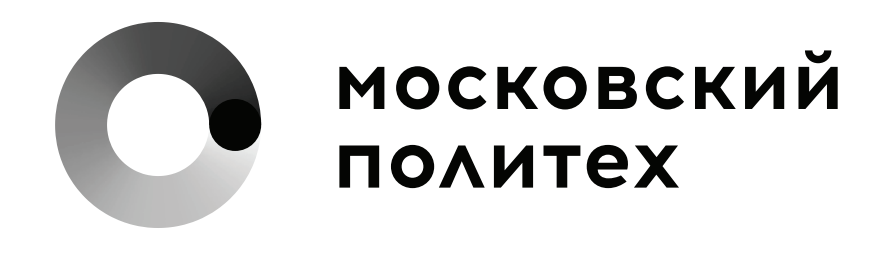

<span id="page-7-0"></span>**Логотип Основной вариант, экранный, инвертированный**

Логотип с градиентом можно использовать в экранной среде белым цветом на любом цветном фоне.

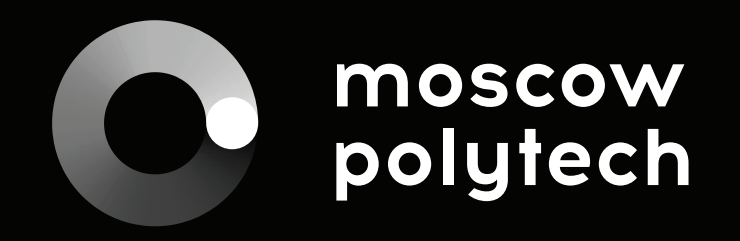

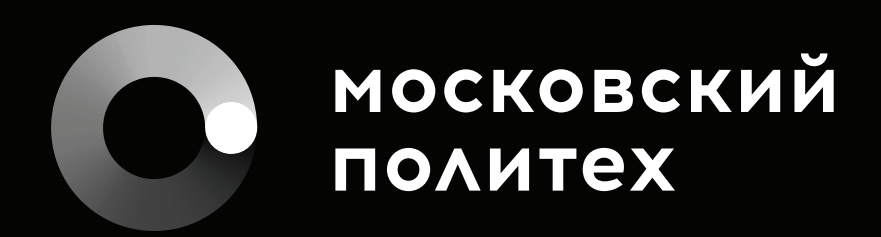

**8** [назад](#page-1-0) Руководство по использованию логотипа

<span id="page-8-0"></span>**Логотип Охранное поле** С целью обеспечения узнаваемости и правильного **С целью обеспечения узнаваемости и правильного** восприятия логотипа, при его размещении на рекламных, информационных и иных носителях, следует руководствоваться правилом охранного поля. Охранное поле — это минимально допустимое пространство вокруг логотипа, свободное от какойлибо графики и текста, равное, согласно схеме, высоте окружности в знаке. В большинстве случаев воспроизведения логотипа рекомендуется предоставлять ему больше «воздуха», чем охранное поле.

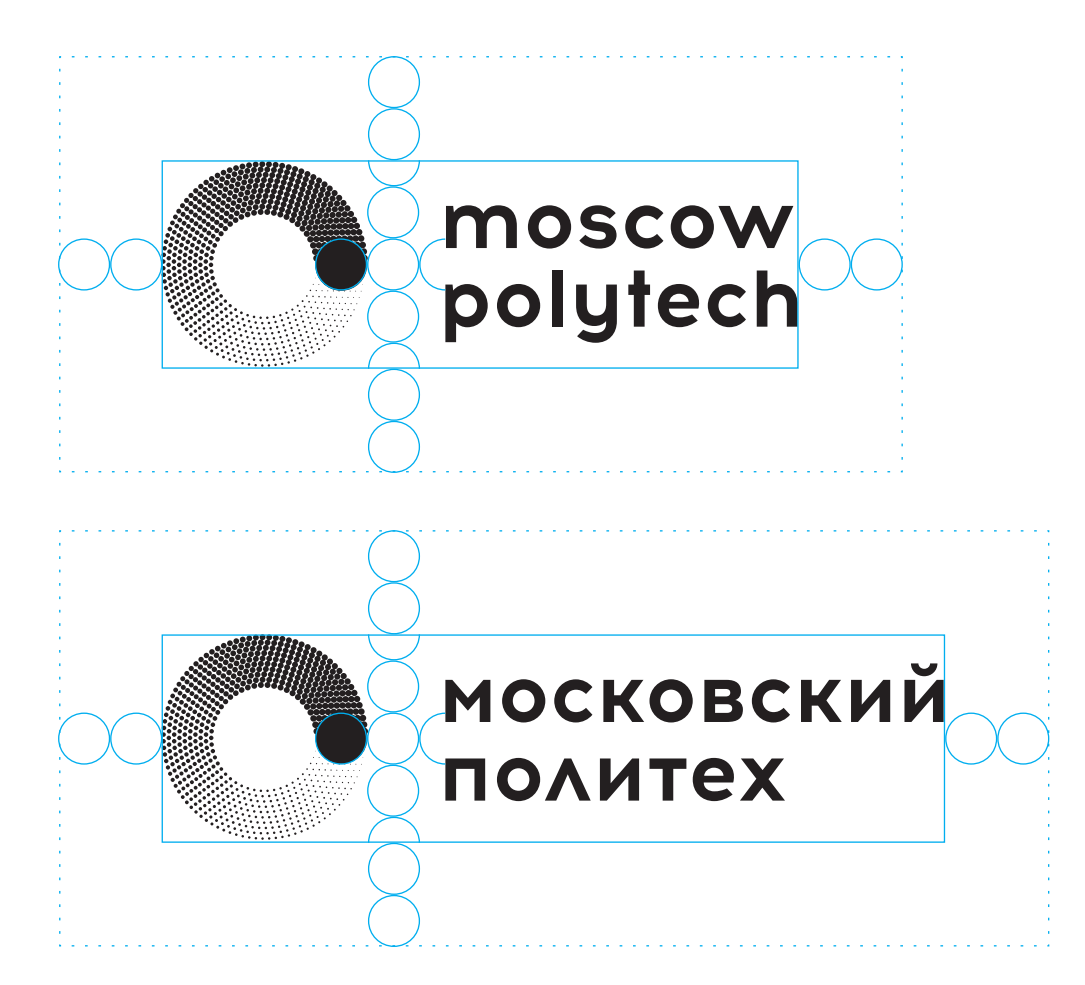

### <span id="page-9-0"></span>**Логотип Размещение**

**дескриптора**

Следуйте указанным ниже направляющим при размещении дескрипторов или иных дополнительных элементов.

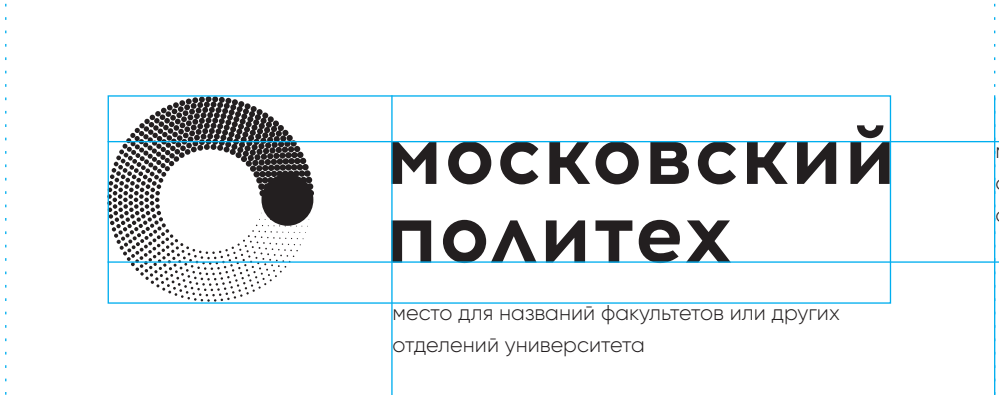

место для названий факультетов или других отделений университета

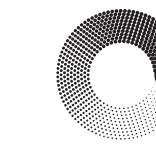

примеры

примеры

примеры

примеры

### **МОСКОВСКИЙ** ПОЛИТЕХ

Высшая школа печати и медиатехнологий

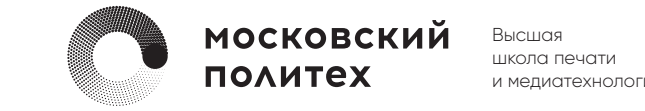

и медиатехнологий

<span id="page-10-0"></span>**Логотип Альтернативный вариант**

Альтернативный вариант логотипа представляет собой текстовое написание и интегрированный в него знак.

Используйте альтернативный знак в случаях, если на макете уже присутствует фирменная окружность, как акцидентный графический элемент.

## moscow polytech

<span id="page-11-0"></span>**Логотип Альтернативный вариант, инвертированный**

Логотип печатается белым цветом на любом цветном фоне, так же приемлемо использовать прозрачность, но не менее 50%.

### moscow polytech

<span id="page-12-0"></span>**Логотип Альтернативный вариант, экранный**

В экранной среде в цветовом пространстве RGB можно использовать версию альтернативного логотипа с градиентом.

### moscow polytech

<span id="page-13-0"></span>**Логотип Альтернативный вариант, экранный, инвертированный** Логотип с градиентом можно использовать в экранной среде белым цветом на любом цветном фоне.

### moscow polytech

<span id="page-14-0"></span>**Логотип Охранное поле** С целью обеспечения узнаваемости и правильного **С правильного** восприятия логотипа, при его размещении на рекламных, информационных и иных носителях, следует руководствоваться правилом охранного поля. Охранное поле — это минимально допустимое пространство вокруг логотипа, свободное от какойлибо графики и текста, равное, согласно схеме, высоте окружности в знаке. В большинстве случаев воспроизведения логотипа рекомендуется предоставлять ему больше «воздуха», чем охранное поле.

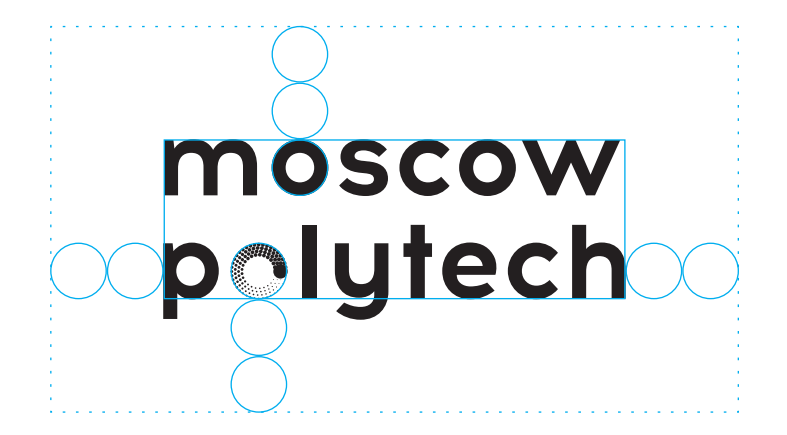

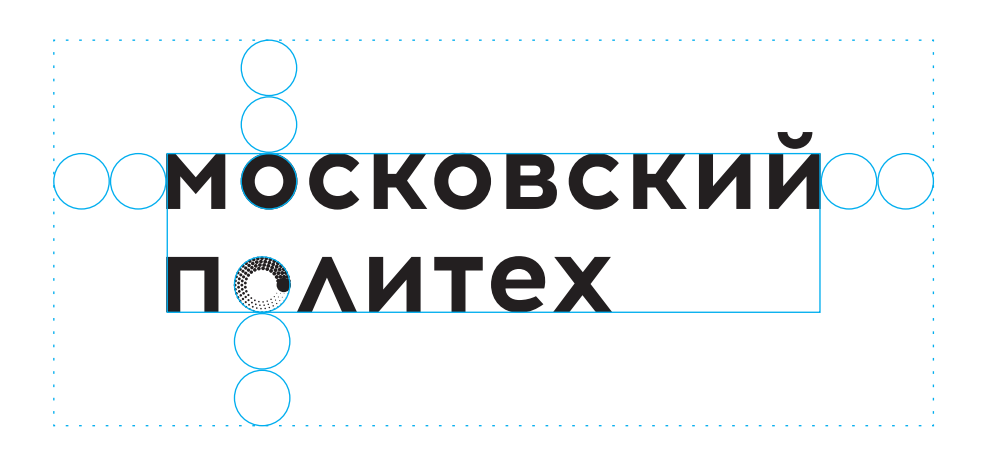

<span id="page-15-0"></span>**Логотип Размещение** 

**дескриптора**

Следуйте указанным ниже направляющим при размещении дескрипторов или иных дополнительных элементов.

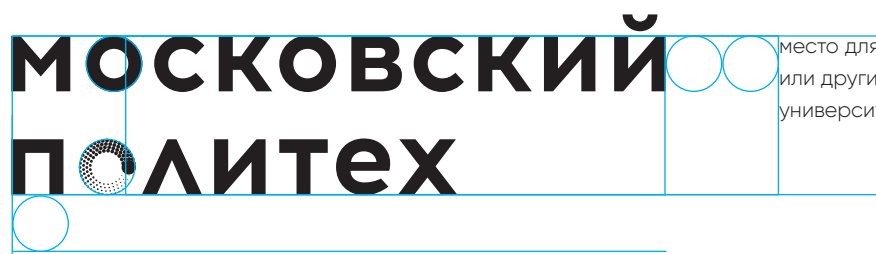

место для названий факультетов или других отделений университета

место для названий факультетов или других

отделений университета

### **МОСКОВСКИЙ ПОЛИТЕХ**

Высшая школа печати и медиатехнологий

примеры

примеры примеры

примеры

**МОСКОВСКИЙ ПОЛИТЕХ** 

Высшая школа печати и медиатехнологий <span id="page-16-0"></span>**Логотип Адаптация знака под размеры**

Из-за растеризации рекомендуется использовать версию знака, адаптированную для разных размеров.

![](_page_16_Picture_3.jpeg)

**17** [назад](#page-1-0) Московский Политех Руководство по использованию логотипа

<span id="page-17-0"></span>![](_page_17_Picture_70.jpeg)

**Логотип Минимальные размеры**

Приведенные ниже минимальные размеры логотипа выбраны из соображений удобочитаемости и являются тем допустимым минимумом, при котором его отдельные элементы еще остаются различимыми. Указанные размеры могут корректироваться в большую сторону в зависимости от способа воспроизведения и свойств поверхности носителя.

![](_page_17_Figure_4.jpeg)

![](_page_17_Figure_5.jpeg)

## <span id="page-18-0"></span>**02 Использование логотипа**

Единственная применимая к логотипу трансформация – масштабирование (пропорциональное изменение размеров), любые иные действия запрещены.

<span id="page-19-0"></span>**Логотип Допустимые** 

**варианты**

Логотип размещается преимущественно в верхнем или нижнем левом углу макета. Расстояние до края формата должно соответствовать внутренней окружности знака.

![](_page_19_Picture_3.jpeg)

![](_page_19_Picture_4.jpeg)

**Логотип Допустимые** 

**варианты**

В особых случаях логотип может быть размещен вертикально, если того требуют ограничения формата (например, длинные и узкие флаги).

*<u>INTEX</u>* 

MOCKOBCKNN

Логотип размещается преимущественно в верхнем или нижнем левом углу макета. Расстояние до края формата должно соответствовать внутренней окружности знака.

![](_page_20_Picture_4.jpeg)

<span id="page-21-0"></span>![](_page_21_Figure_0.jpeg)

**Логотип Недопустимые варианты**

Ниже приведены наиболее часто встречающиеся примеры неправильного использования логотипа. Следите за тем, чтобы он использовался без искажений.

Всегда используйте предоставленные оригинальные файлы знака и логотипа.

Искажение пропорций

![](_page_21_Picture_5.jpeg)

Логотип под наклоном

moscow<br>polytech

Использование обводок

moscow polytech

Изменение композиции логотипа

moscow polytech Добавление угла скоса

### moscow polytech

Применение эффектов, теней, свечения

![](_page_21_Picture_15.jpeg)

Использование на сложном фоне

![](_page_21_Picture_17.jpeg)

Изменение цветов

![](_page_21_Picture_19.jpeg)

Логотип низкого разрешения

moscow polytech

## <span id="page-22-0"></span>**03 Цвет**

Фирменный стиль Московского Политеха наиболее эффектно выглядит в черном и белом цветах. Именно они создают впечатление о бренде как о профессиональном, высокоэффективном, современном учебном заведении.

<span id="page-23-0"></span>**Цвет Основной Черный** Насыщенный черный – основной цвет Московского Политеха. Бескомпромиссный и уверенный четко выделяет университет на фоне конкурентов.

Чтобы гарантировать точное совпадение цветов, рекомендуется провести тесты печати на выбранном материале, поскольку различные печатные процессы и виды бумаги могут оказать влияние на результат.

# $B<sub>0</sub>$ RGB 0/0/0 CMYK 40/0/0/100 Hex #000000

<span id="page-24-0"></span>**Цвет Основной Белый** Белоснежно-белый – второй основной цвет Московского Политеха. Символизирует начало любых начинаний, с белого листа, перспективу в будущее.

Чтобы гарантировать точное совпадение цветов, рекомендуется провести тесты печати на выбранном материале, поскольку различные печатные процессы и виды бумаги могут оказать влияние на результат.

# White RGB 255/255/255 CMYK 0/0/0/0 Hex #FFFFFF

Pantone 178С RGB 230/50/70 CMYK 0/90/65/0 Hex #E63246

<span id="page-25-0"></span>**Цвет Дополнительные** Дополнительные цвета используются по необходимости, но никогда не занимают подавляющего места на носителях (например в инфографике или фото.

> Pantone 2573С RGB 135/75/160 CMYK 60/80/0/0 Hex #874BA0

Pantone 2718C RGB 75/110/185 CMYK 80/60/0/0 Hex #4B6EB9

Pantone 360C RGB 85/180/50 CMYK 65/0/90/0 Hex #55B432

**26** [назад](#page-1-0) Московский Политех Руковский Политех Руководство по использованию логотипа

<span id="page-26-0"></span>**Цвет Использование цвета в макетах**

Ниже приведен базовый пример, как цвет используется для зонирования дизайн-макета.

![](_page_26_Figure_3.jpeg)

**27** [назад](#page-1-0) Руководство по использованию логотипа

**Цвет Использование цвета в макетах**

> Дроны. Векторы развития Конференция

**МОСКОВСКИЙ** 

ПОЛИТЕХ

 $10.10 -$ 

07.15.17

Открытие 09.10.15, 18ч Экспозиция 10.10-07.11.16 Время работы 14-18ч, пн-т.

Роботы и кибернетика Семинар

Открытие 09.10.15, 18ч<br>Экспозиция 10.10-07.11.16<br>Время работы 14-18ч, ли.-пт.

московский<br>политех

![](_page_27_Picture_7.jpeg)

 $10.10 -$ 07.15.17

> Открытие 09,10.15, 18-Экспозиция 10.10-07.11.16

> > $\circ$

Время работы 14-18ч, пн.-пт.

Выставка студенческих проектов День открытых дверей

**МОСКОВСКИЙ** 

ПОЛИТЕХ

**28** [назад](#page-1-0) Руководство по использованию логотипа

# <span id="page-28-0"></span>**04 Шрифты**

Неотъемлимым элементом фирменного стиля является шрифт. Такой гарнитурой для Московского Политеха является современный геометрический гротеск Gilroy.

<span id="page-29-0"></span>**Шрифт Основной Gilroy Gilled Gille Constant Cilcov был создан в 2016 году Радомиром Тинковым,** шрифтовым дизайнером из Болгарии.

Пластика букв гарнитуры Gilroy рифмуется с геометрией логотипа Московского Политеха и фирменной графики.

![](_page_29_Picture_4.jpeg)

**Шрифт Основной Gilroy** Шрифт обладает большим количеством начертаний и может использоваться как для акциденции, так и текстового набора.

# $\left|\left|\left|\right|\right|_{I}^{1}$ **I'm Gilroy Bold**  $1^{n}$

**Шрифт Основной Gilroy** В шрифте присутствует как латинский, так и кириллический алфавиты, а также набор специальных знаков.

# **abcdefghijknopqrstuvwxyz ABCDEFGHIJKLMOPQRST UVWXYZ1234567890.,?!&\***

Gilroy Thin

абвгдеёжзийклмнопр стуфхцчшщъыьэюя АБВГДЕЁЖЗИЙКЛМНОП РСТУФХЦЧШЩЪЫЬЭЮЯ abcdefghijknopqrstuvwxyz ABCDEFGHIJKLMOPQRST UVWXYZ1234567890.,?!&\*

Gilroy Light

абвгдеёжзийклмнопр стуфхцчшщъыьэюя АБВГДЕЁЖЗИЙКЛМНОП РСТУФХЦЧШЩЪЫЬЭЮЯ abcdefghijknopqrstuvwxyz ABCDEFGHIJKLMOPQRST UVWXYZ1234567890.,?!&\*

### Gilroy Regular

абвгдеёжзийклмнопр стуфхцчшщъыьэюя АБВГДЕЁЖЗИЙКЛМНОП РСТУФХЦЧШЩЪЫЬЭЮЯ abcdefghijknopqrstuvwxyz ABCDEFGHIJKLMOPQRST UVWXYZ1234567890.,?!&\*

### **Gilroy Bold**

**абвгдеёжзийклмнопр стуфхцчшщъыьэюя АБВГДЕЁЖЗИЙКЛМНОП РСТУФХЦЧШЩЪЫЬЭЮЯ abcdefghijknopqrstuvwxyz ABCDEFGHIJKLMOPQRST UVWXYZ1234567890.,?!&\***

### Gilroy Heavy

абвгдеёжзийклмнопр стуфхцчшщъыьэюя АБВГДЕЁЖЗИЙКЛМНОП РСТУФХЦЧШЩЪЫЬЭЮЯ abcdefghijknopqrstuvwxyz ABCDEFGHIJKLMOPQRST UVWXYZ1234567890.,?!&\*

<span id="page-32-0"></span>

**Шрифт Дополнительный Verdana**

Verdana – шрифт, созданный в 1996 Мэтью Картером для компании Microsoft. С 1996 он входит во все версии Microsoft Windows, Microsoft Office и Internet Explorer для Windows и Mac OS.

Используется в случаях, когда невозможно использование основного шрифта (например, в программах Microsoft Office).

# На каждом компьютере **есть Verdana**

**Шрифт Дополнительный Verdana**

## abcdefghijknopqrstuvwxyz ABCDEFGHIJKLMOPQRST UVWXYZ1234567890.,?!&\*

Verdana Regular

абвгдеёжзийклмнопр стуфхцчшщъыьэюя АБВГДЕЁЖЗИЙКЛМНОП РСТУФХЦЧШЩЪЫЬЭЮЯ abcdefghijknopqrstuvwxyz ABCDEFGHIJKLMOPQRST UVWXYZ1234567890.,?!&\* *Verdana Italic*

*абвгдеёжзийклмнопр стуфхцчшщъыьэюя АБВГДЕЁЖЗИЙКЛМНОП РСТУФХЦЧШЩЪЫЬЭЮЯ abcdefghijknopqrstuvwxyz ABCDEFGHIJKLMOPQRST UVWXYZ1234567890.,?!&\**

### **Verdana Bold**

**абвгдеёжзийклмнопр стуфхцчшщъыьэюя АБВГДЕЁЖЗИЙКЛМНОП РСТУФХЦЧШЩЪЫЬЭЮЯ abcdefghijknopqrstuvwxyz ABCDEFGHIJKLMOPQRST UVWXYZ1234567890.,?!&\***

### *Verdana Bold Italic*

*абвгдеёжзийклмнопр стуфхцчшщъыьэюя АБВГДЕЁЖЗИЙКЛМНОП РСТУФХЦЧШЩЪЫЬЭЮЯ abcdefghijknopqrstuvwxyz ABCDEFGHIJKLMOPQRST UVWXYZ1234567890.,?!&\**

# <span id="page-34-0"></span>**05 Графика**

Московский Политех – динамичный, быстроразвивающийся и адаптирующийся к современным технологиям университет. Эти качества позволяет выделить фирменная графика. В данном разделе показаны примеры, как можно ее использовать.

<span id="page-35-0"></span>![](_page_35_Picture_3.jpeg)

![](_page_36_Picture_0.jpeg)

**Графика Окружность Окружность Окружность Окружность может использоваться как** основной акцидентный элемент графического оформления макета.

![](_page_37_Picture_2.jpeg)

![](_page_38_Picture_2.jpeg)

<span id="page-39-0"></span>**Графика Вектор** Вектор Вектор Вектор Вектор Вектор Вектор Вектор Вектор Вектор Вектор Вектор Вектор Вектор Векто за ней будет похож на вектор движения.

![](_page_39_Picture_2.jpeg)

![](_page_41_Figure_2.jpeg)

<span id="page-42-0"></span>**Графика Спираль Спираль Спираль Если добавить еще одно измерение в движение по** кругу, получится спираль – в данном случае, символ непрерывного увлечения и обучения.

Используйте подобную графику для оформления сувенирной продукции.

![](_page_42_Picture_3.jpeg)

**Графика Спираль**

![](_page_43_Picture_2.jpeg)

<span id="page-44-0"></span>**Графика Инерция Инерция Инерция Графика Инерция Инергенера и в том тема может двигаться не по плоскости, а в** трехмерном пространстве, и обладать физическими свойствами: инерцией, массой, плотностью. След подобного движения может стать еще уникальнее.

Используйте такую графику для оформления сувенирной продукции.

![](_page_44_Figure_4.jpeg)

![](_page_45_Picture_1.jpeg)

<span id="page-46-0"></span>**Графика Волна Волна Волна Величая в данном случае**, точка – уже не частица, а волна, и движется подобно волне. Это символ циклических процессов, череды падений и неизбежных взлетов.

Используйте такую графику для оформления сувенирной продукции.

![](_page_46_Picture_3.jpeg)

![](_page_47_Picture_1.jpeg)

<span id="page-48-0"></span>**Графика Отражение** Стражение С целью обеспечения узнаваемости и правильного восприятия логотипа, при его размещении на рекламных, информационных и иных носителях, следует руководствоваться правилом охранного

поля. Охранное поле — это минимально допустимое пространство вокруг логотипа, свободное от какойлибо графики и текста, равное, согласно схеме, высоте буквы l.

![](_page_48_Figure_3.jpeg)

![](_page_49_Figure_1.jpeg)

<span id="page-50-0"></span>**Графика Иконки Иконки** В иконографике Московского Политеха используется тот же принцип, что и в акцидентной графике: движущаяся точка и остающийся за ней след, который и рисует форму иконки.

<span id="page-51-0"></span>**Графика Цифры** В стиле фирменной графики можно оформлять и другие элементы навигации, например, номер этажа.

![](_page_51_Picture_3.jpeg)

**52** [назад](#page-1-0) Руководство по использованию логотипа

![](_page_51_Picture_5.jpeg)

<span id="page-52-0"></span>**Графика Альтернативые знаки**

Альтернативные знаки могут быть символами отдельных факультетов Московского Политеха.

Такие знаки получаются с помощью использования разных методов Halftone растеризации.

![](_page_52_Picture_4.jpeg)

![](_page_52_Picture_5.jpeg)

![](_page_52_Picture_6.jpeg)

![](_page_52_Picture_7.jpeg)

![](_page_52_Picture_8.jpeg)

**Графика Альтернативые знаки**

Выбранный знак может символически ассоциироваться с деятельностью факультета.

Похожие на клетки крупные шарики могут использоваться для факультета химии и биотехнологии. А похожие на след шин полосы – для транспортного факультета.

![](_page_53_Picture_4.jpeg)

![](_page_54_Picture_0.jpeg)